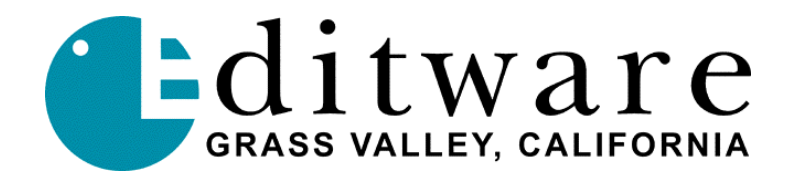

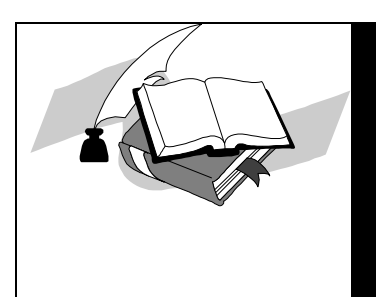

# *TECH NOTE*

 *Super Edit™ Version 8.1D (VPE) or Version 1.1B (DPE) and later*

# **Soundcraft 200BVE 4 Stereo Pairs Audio Mixer with the Soundcraft VSA24 II Serial Interface**

**NTSC/PAL** NTSC

**Control** Direct

**Protocol** ESAM-1, AMX-100, GVG 100 (AFV) (Note: ESAM2 not supported)

**Options Required** VSA 24 II (RS-422 to 200BVE voltage inputs)

#### **Preview Options**

No internal Preview Switcher. Proper previewing (VVV, etc) requires E-E preview monitoring through a capable R-VTR or an external preview switcher.

#### **Reference**

Neither the 200BVE nor the VSA 24 II accept or need an external reference.

#### **Cable Requirements**

From VSA 24 II SERIAL IN to AUDIO CTL on the Editor rear panel. From VSA 24 II Control Channel to the 200BVE.

#### **Mixer Accuracy**

Nominal with current software. The Editor can adjust In and Out times. Audio times are trimmed with a single adjustment.

**Audio Track Section** 4 Stereo pairs (CH1 & CH2). The STEREO push button on the VSA 24 II is depressed (indicator On)

*NOTE: Under Editor control in the MONO mode, the mixer does not reliably select crosspoints.* 

*NOTE: The Soundcraft board always controls both audio channels and there is no individual channel control within the mixer (unless customized with DIL Headers and 22 ohm resistors).*

**E-MEM Capabilities** None

## **VSA 24II PROM Levels**

PROM VERSION IC 26 V2.04 IC 30 V1.02

# **Setting up the Soundcraft BVE200 with the VSA24 II and Super Edit editing system**

To operate with a DPE or VPE Super Edit editing system, the mixer requires the VSA 24II option (converts RS-422 control data to voltages that control the 200BVE faders).

1. Connect the supplied RS-422 (9-pin D-type male to female) control cable from the AUDIO CTL port on the Editor back panel to SERIAL IN connector on the rear panel of the VSA 24 II frame.

2. Connect a 15-pin D-type (male to female) cable from the VSA24II Control Channel to the 200BVE Audio Mixer. Refer to the VSA 24 II Application Guide and the Soundcraft 200BVE User Manual for the control signal pin outs.

3. Set the communications parameters on the PC Board located inside the VSA 24 II frame as follows (need VSA power cycle plus [SHIFT]+[RESET] on editor):

# **VSA 24 II PC Board Switch Settings**

SW 10 Position 2 (RS-422) Position 6 (Reply)

JUMPER SETTING J8 In (38.4K baud) J15 Out (ODD parity)

#### PROTOCOLS

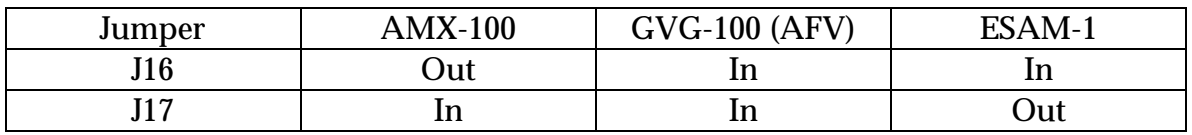

*It is important to match the protocol on the VSA24 II to the audio mixer protocol on your VPE or DPE editor ([Shift]+[ASGN] on K2 keyboard or [VTR ASGN] on K5).*

#### **Customizing the VSA24 II outputs (contact Soundcraft for more specific details)**

*The VSA24 II should be switched off and disconnected from main power supply before any of these changes are implemented.*

Each of the buffered voltage outputs from the VSA24 II is able to drive four voltage inputs on a 200BVE mixer. To facilitate the PERMANENT repatching of VSA24 II outputs to 200BVE inputs, there are three Dual-In-Line resistor packages to the rear of the circuit board which allow access to the voltages.

DIL Headers are widely available which should allow the repatching of outputs without permanently soldering resistors into the VSA24 II. Any buffered output can be connected to any four output pins on the VSA24 II via a resistor of 22 ohms. Buffered outputs must NOT be connected together. These alterations will of course affect STEREO and MANUAL modes, and should only be undertaken if the VSA24 II is to be mainly used in AUTO mode.

Repatching of these voltages is necessary if you wish to control more than two channels per machine selected (via green keys on the editor). Also, you must set INIT #49 to ON (Aud 3,4 mapping to 1,2) for editor control of channels 3 and 4. Since the AMX-110, GVG-100 (AFV) and ESAM-1 protocols only support stereo (2 channels), channels 3 and 4 are controlled and mapped to channels 1 and 2.

# **Soundcraft 200 BVE Setup**

### **BACK PANEL**

DIP switches in UP positions (to enable VCA 1 through VCA 8)

#### **FRONT PANEL**

BVE Status ON, located in the Monitor Section (indicates Editor control)

Channel Status push button ON (indicates channel is under Editor control)

Depth Fader all the way down (infinity) (The Editor can fade the channel signal effectively to Off. If Depth Fader is at the top (Ø), which is used to preset fader levels, the Editor will not have control.)

# **VSA 24 II Setup**

#### **FRONT PANEL**

Fade Start - Auto ON (to enable Editor control)

Stereo push button On. In this mode, audio crosspoints are assigned as follows at the Editor:

Machine 1 - CH1 (L) first fader; Machine 1 - CH2 (R) second fader

Machine 2 - CH1 (L) third fader; Machine 2 - CH2 (R) fourth fader

Machine 3 - CH1 (L) fifth fader; Machine 3 - CH2 (R) sixth fader

Machine 4 - CH1 (L) seventh fader; Machine 4 - CH2 (R) eighth fader

## **Establishing Communications**

To establish communications between the 200BVE and the Editor:

1. Assign crosspoints as described in the Super Edit™ Operator's Guide. In editing application, assign mixer crosspoints as described in your editor's Operator's Guide.

2. At the Editor Keyboard, press [SHIFT]+[RESET] to establish communication with the mixer. The green VTR keys should now allow crosspoint selection.